**Photos scolaires 2020 FSE Collège Montaigne**

Aller sur le site de vente en ligne :

**<https://cutt.ly/vgOqkDD>**

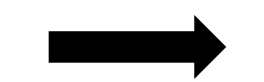

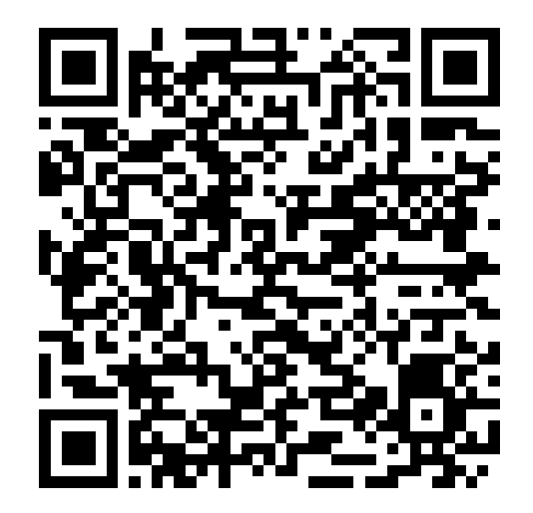

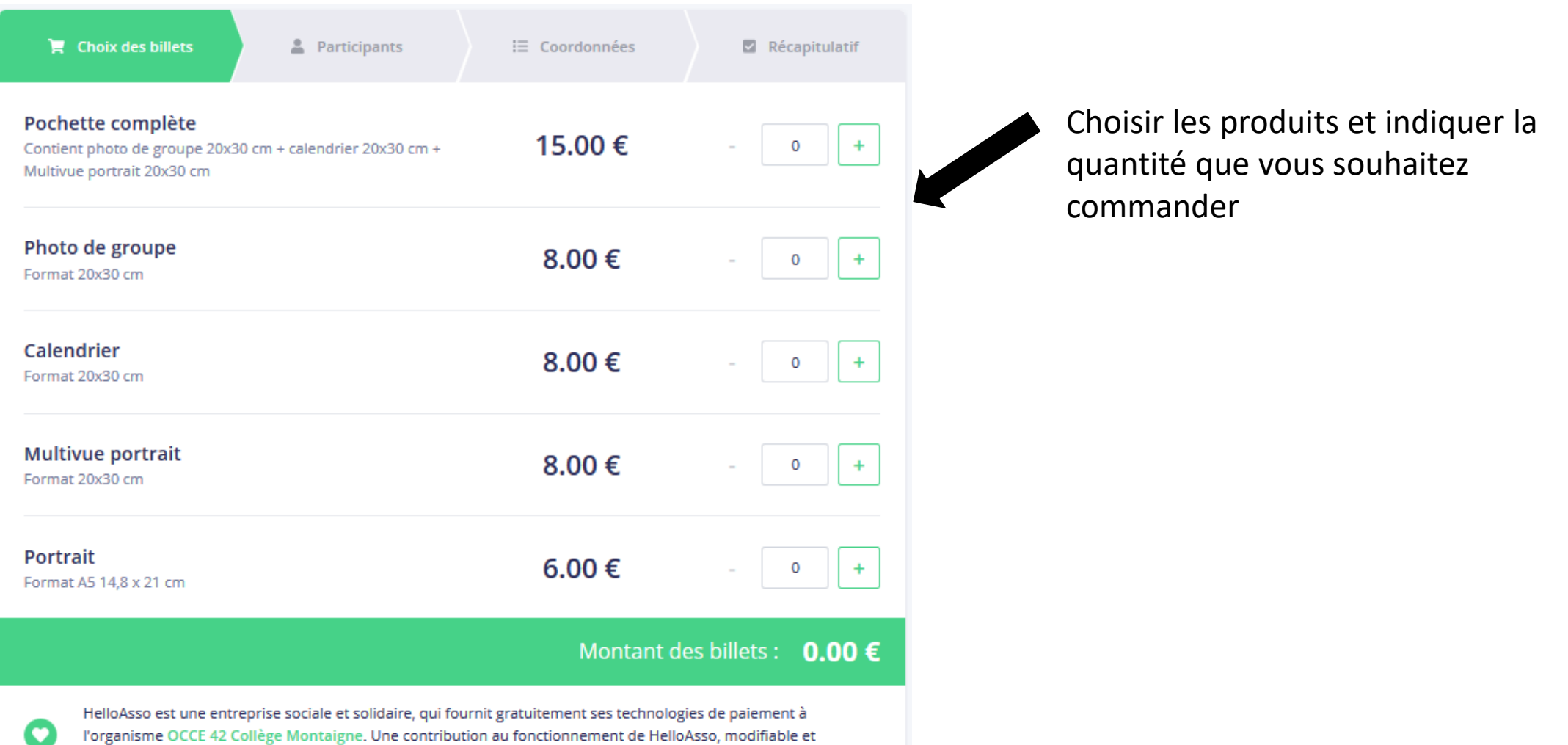

facultative, vous sera proposée avant la validation de votre paiement.

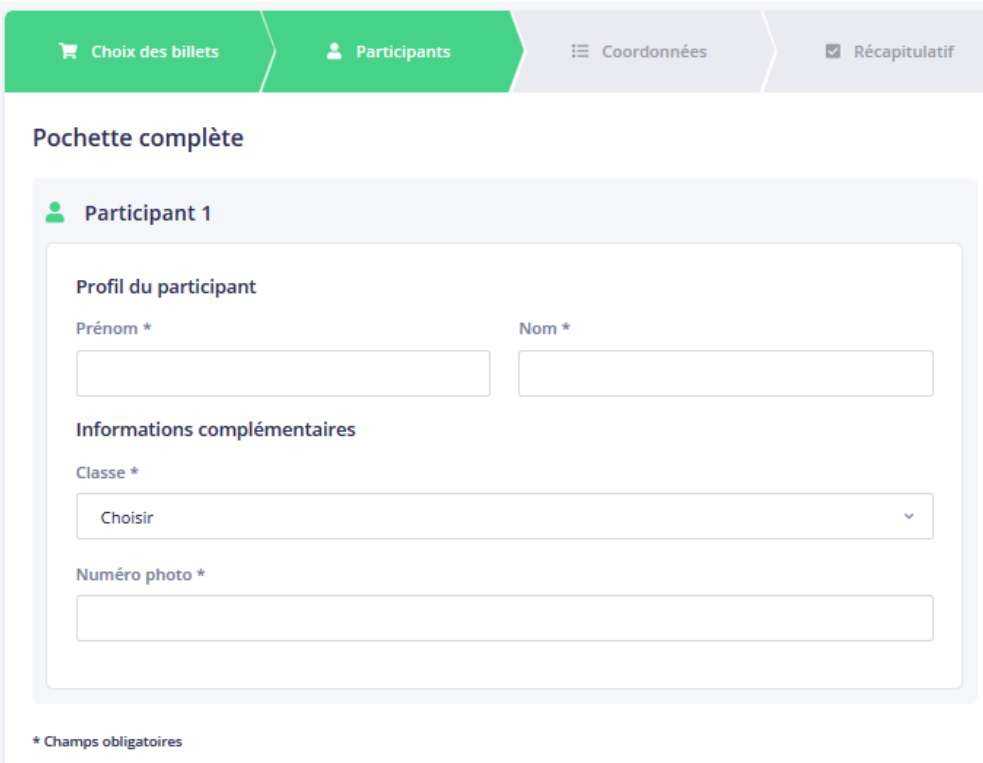

Informations concernant l'élève concerné(e) par la commande.

Indiquer :

- Prénom
- Nom
- Classe
- Numéro de photo (voir bon de commande remis en classe)

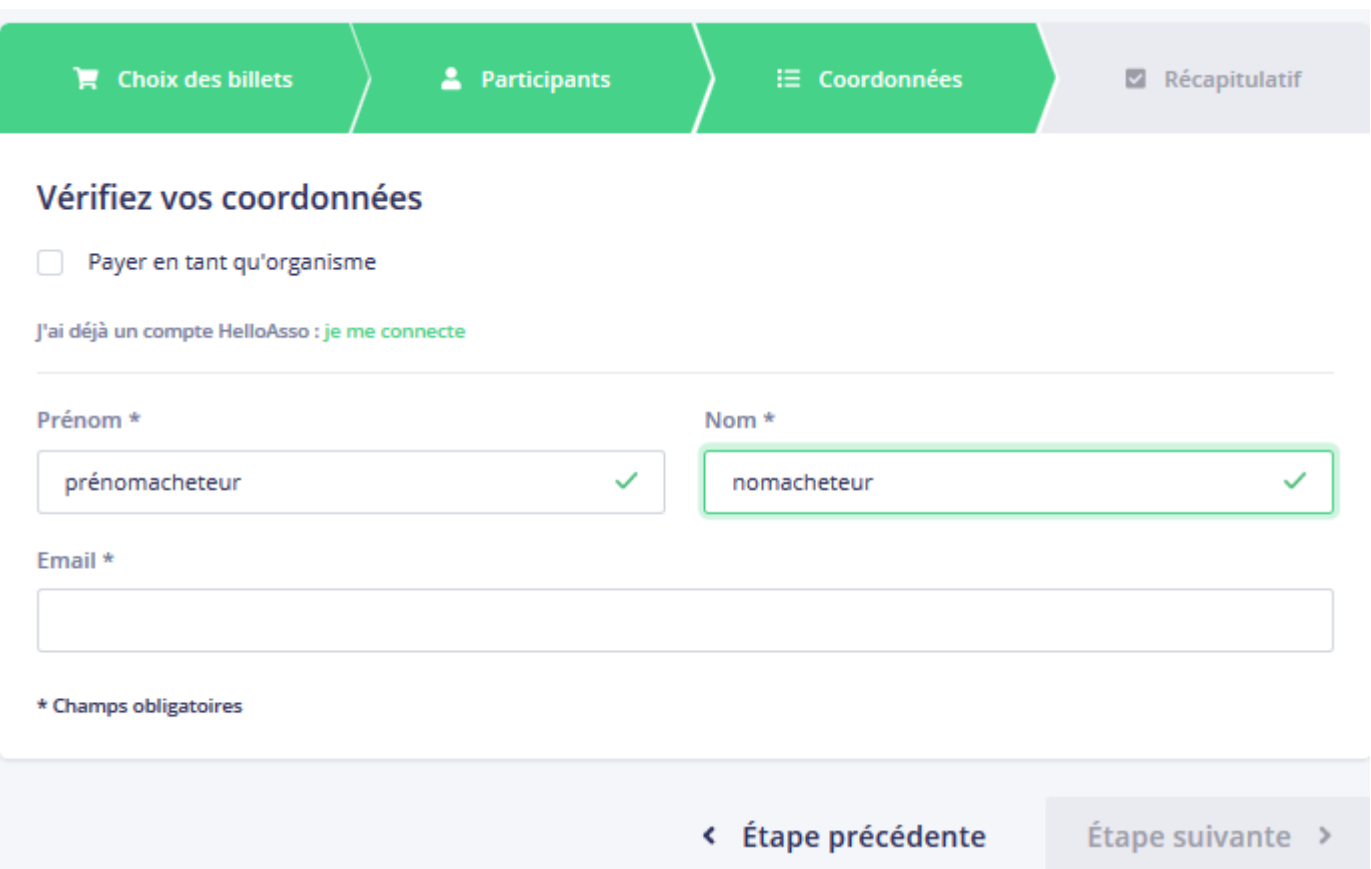

Indiquer les renseignements qui concernent l'acheteur.

## **4 ème page « Récapitulatif »**

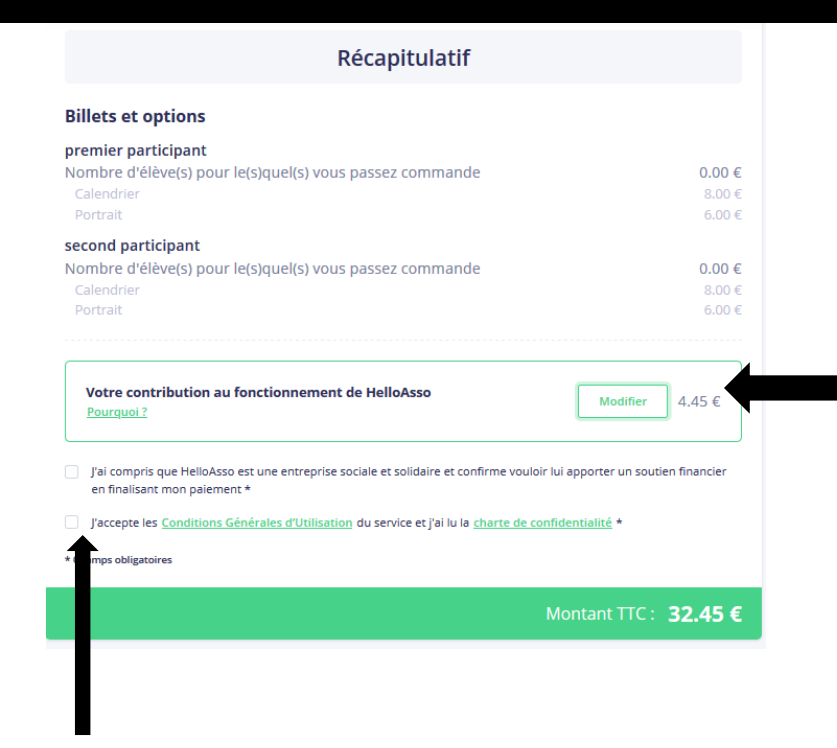

## 1/ Vérifier votre commande

2/ Le site vous propose de faire un don à helloasso. Il est facultatif.

Pour le supprimer, cliquer sur « modifier »

3/ Pour supprimer le don, cliquer sur « je ne souhaite pas soutenir helloasso »

 $\times$ 

Enregistrer

Nous rendons possible le paiement à cette association HelloAsso est une entreprise solidaire d'utilité sociale. Nous fournissons nos technologies de paiement gratuitement à des dizaines de milliers d'associations Nous ne pouvons le faire qu'avec votre soutien. Nous soutenir à hauteur de :

> 4,45  $\in$ Je ne souhaite pas soutenir HelloAsso

4/ Acceptez les conditions générales d'utilisation

5/ Valider et procéder au paiement.

**Le FSE vous remercier d'avoir choisi la commande en ligne** 

**qui facilite énormément la gestion des nombreuses commandes**